# QEMU as prototyping platform for seL4 systems

Axel Heider, HENSOLDT Cyber

seL4 summit, 2022-10-10

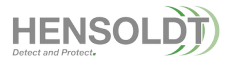

# Why QEMU?

- Works well for things running above the hardware abstraction layer
- Simplifies cross-platform development
- Reasonably deterministic or fast (choose one)
- Scales nicely for CI pipelines
- Available to everybody
- No hardware instrumentation needed, no "hick-ups"
- No debug/trace hardware needed

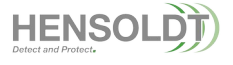

## Things to keep in mind

- Works at instruction level (or "translation block" level) only
	- not cycle accurate, no simulation for pipeline
	- no caches, no write buffer
- Simplified Hardware simulation
	- registers might be dummies
	- no FIFOs, no accurate I/O timing
- Documentation could be better
	- FOSDEM2018: Finding your way through the QEMU parameter jungle
	- Xilinx QEMU fork
- Version Numbering
	- Release every 4 months (April, August, December)
	- 2018-08 is v3.0 (not v2.13), since v4.0 (2019-04) a major release every year

# Usage of QEMU in seL4 CI

- seL4test
	- $\blacksquare$ ia32/x86\_64
		- PC99 (Nehalem)
	- ARMv7
		- SABRE (sabrelite)
		- ZYNQ7000 (xilinx-zynq-a9)
	- ARMv8
		- **ARMVIRT (virt)**
	- RISC-V
		- SPIKE32 (build for "spike", running on "virt")
		- SPIKE64 (spike)
- camkes-vm
	- ARMv8 (virt) for vm\_minimal example

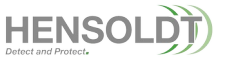

#### seL4test on QEMU

- Cache tests are disabled, fail because there is no cache
- One failing scheduler test disabled, seems a test implementation issue
- Timer tests disabled
	- "sabrelite": QEMU mainline still misses EPIT timer fix
	- "xilinx-zynq-a9": unstable? Seems to work in QEMU v7.1
	- "virt" has no timer peripheral (the RTC can't be used)
- Other working platforms
	- ARMv7 "virt" (no timer)
	- ARMv8 "xlnx-zcu102" (timer test fail due to frequency settings)
- Dead simulation platforms
	- "raspi3": seL4 does not boot. Anybody?

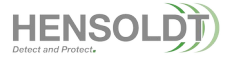

# Which QEMU to use?

- Whatever works best for what you actually want...
- For TRENTOS CI:
	- "sabrelite"
		- QEMU with EPIT fix
		- native drivers for NIC and SD-Card
	- "xilinx-zynq-a9"
		- adding native NIC support still on ToDo list
		- Simulate NICs via TRENTOS "ChanMux" → UART → TestFramework → TAPs
	- "*virt-sel4*"
		- … work in progress as unified solution for ARM and RISC-V

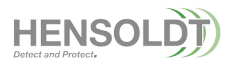

## QEMU to simulate our MiG-V SoC

- Customization
	- Started from RISC-V "spike" platform code base
		- Adapt memory configuration
			- 2 RAM areas, 1 ROM area, 1 Flash area
			- . trap writes to ROM area, init via image
	- Rebased to sifive board emulation
		- PLIC support
		- Replace spike's HTIF console by a "real" UART
		- Add UARTs for I/O channel, add timer peripherals
- allows MiG-V specific development without FPGA/Board access
	- Bootloader/SBI/Loader
	- ROM version of seL4
	- Tooling/Workflow for system deployment

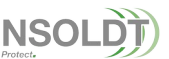

# QEMU virt platform (RISC-V, ARM)

- Why stick to a board emulation actually?
- Configure via "-machine virt[,...],dumpdtb=<fielname> -cpu <name> ... "
	- ARM: GICv2/3/4, SMMUv3, Virtualization, TrustZone …
	- RISC-V: (A)PLIC, (A)CLINT ….
	- See "-machine virt,help" and "-cpu help" or details
- seL4 build workflow
	- Invoke seL4 build system with seL4 config params
	- Build QEMU config and extract device tree
	- Build seL4 system against with that device tree
	- Use "simulate" script to run seL4 system on QEMU with this configuration

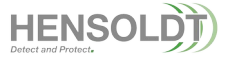

## QEMU "virt" pitfalls

- Fimware dependencies
	- aarch64/virt needs "efi-virtio.rom"
		- package "ipxe-qemu" is not enforced for "qemu-system-arm"
		- Use dummy file, or "-nic none"?
	- riscv/virt wants "opensbi-riscv64-generic-fw\_dynamic.bin"
		- use  $, -$ bios  $\le$ seL4 image $>$ " in QEMU v5.x and higher
		- (fix search paths)
- Hard-coded assumptions in seL4:
	- VMM: drop "GIC\_IRQ\_PHANDLE" and parse DTS instead
	- Boot: Check passed DTB matches device tree used when building

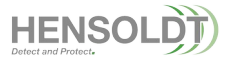

#### Custom QEMU with "virt-sel4"

- Extend "virt" to have a generic, seL4-friendly development platform
	- Motivation: run all VM examples on "arm-virt"
- Add peripherals:
	- timers for userland (SP804 on ARM)
	- serial ports for simple I/O channels (PL011 on ARM)
- Add a seL4 aware tracepoint backend
	- replace the "debug log trace"
	- Inspired by "My other machine is virtual" (Linaro Connect YVR18-118)
- Add QEMU binaries to existing docker container
	- Upstreaming to extend "virt" seems unlikely

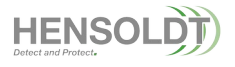

#### What's next?

• Consider other emulators - Renode?

11

Axel Heider

axel.heider@hensoldt.net

HENSOLDT Cyber GmbH Willy-Messerschmitt-Straße 3 82024 Taufkirchen www.hensoldt-cyber.com

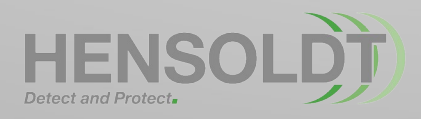

This document and its content is the property of HENSOLDT Cyber GmbH. It shall not be communicated to any third party without the owner's written consent. © Copyright HENSOLDT Cyber GmbH 2020. All rights reserved.

# QEMU built-in tracing

- -d <option,option...> -D <logfile>
	- in asm show assembly (one for each compiled TB, "-singelstep") **No longer works in v7.1**, just says "OBJD-T: 73c23f91" requires building QEMU with libcapstone support to see "add x19, x19, #0xff0"
	- int show interrupts/exceptions
	- exec show each executed TB (and the CPU ID)

Trace <**CPU-ID**>: <tb> [<tb->tc.ptr>/<**pc**>/<tb-flags>/<tb-flags>] <symbol>

- nochain don't chain compiled TBs
- tid **new in v7.1**, separate logs per CPU (use ..-D logfile-%d")
- cpu show CPU registers before entering a TB
- unimp log unimplemented functionality
- guest errors log invalid operations
- -dfilter <range>[,<range>...]:
	- Log for a certain range only
	- "<start>…<end>", "<start>+<size>", "<start>-<size>"

## Making QEMU more deterministic

- "-icount shift=N"
	- CPU executes one TB every 2^N ns of virtual time.
	- Give a deterministic (virtual) timer
	- $\blacksquare$ Implicitly disables MTTCG
- SMP
	- MT-TCG (Multi Thread Tiny Code Generator) since V2.9 (2017)
	- CPUs runs as separate threads
	- Disable with "--accel tcg, thread=single"
		- Back to Round robin, one TB at a time
		- Need "-singelstep" for single-instruction TBs

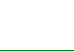

## Getting things into QEMU

- Via "--kernel <elf>"
	- also load symbols, shown in traces
	- Change in v5.1 for RISC-V
		- "--bios <elf>" for M-Mode
		- "--kernel" start in S-Mode with bundled OpenSBI firmware image ...or complains "opensbi-riscv64-generic-fw.bin" is missing
- "--device loader,…"
	- load binary or ELF (with symbols):

```
"...file=<file>[,addr=<addr>][,force-raw=<raw>]"
```
Set Memory:

```
"...addr=<addr>,data=<data>,data-len=<data-len>
[,data-be=true]"
```